# Create an overview page for a software release

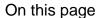

Configuration | Related use cases

### Use case

This use case considers having a dedicated release ticket which tracks the **release process** of a software. After having completed the tickets attached to the release, one of the steps before releasing it officially is **internally documenting** the release tickets. Therefore, when pushing the ticket to done, we will use this template for **Creating a page** in an external Confluence instance.

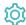

# Configuration

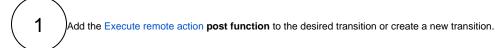

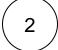

#### Create remote action

Select the action to get started. Choose Create a page.

Based on the external Jira instance you can select either Cloud or On-prem template.

3

### **Select connection**

Choose an existing connection to the external Confluence instance or create a new connection.

 $\left( \mathsf{4} \right)$ 

## **Customize your action**

Set action parameters

The values used below are created for the **example** only. Please **provide real input** from your instance for making the use case realistic.

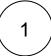

### Page title

Set it manually using the expression editor as follows:

Release version %{issue.fixVersions}

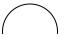

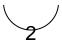

## Space key

Set it manually using the expression editor as follows:

| SPACE |  |  |  |
|-------|--|--|--|
|       |  |  |  |

From the used **template**, you can retrieve the **Page ID** and/or the **Link to created page** and save them in any field. For this use case we will save the **link to created page** in the **description** field.

Optionally, you can use the **Update issue fields (optional)** section to save the **response body** or **parts** of it into some field.

## Update issue fields (optional)

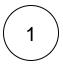

Select the field to be set.

Choose Description.

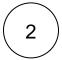

Set the value.

Choose Link to created page.

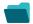

# Related use cases

| Use case                                                   | JWT<br>feature | Workflow function     | Parser functions       | Label |
|------------------------------------------------------------|----------------|-----------------------|------------------------|-------|
| Automatically create a version when starting the release   | <b>(</b>       | Execute remote action |                        |       |
| Automatically link an issue to an external one             | (c)            | Execute remote action |                        |       |
| Automatically log work on a Jira issue                     | (ģ)            | Execute remote action | dateTimeToStrin<br>g() |       |
| Create a comment on an external Jira ticket                | <b>(b)</b>     | Execute remote action |                        |       |
| Create a new employee account during an onboarding process | (¢)            | Execute remote action |                        |       |

| Create an external project for a new employee during an onboarding process | <b>(</b>   | Execute remote action |                       |
|----------------------------------------------------------------------------|------------|-----------------------|-----------------------|
| Create an overview page for a software release                             | <b>(b)</b> | Execute remote action |                       |
| Create a personal space for a new employee                                 | <b>(</b>   | Execute remote action |                       |
| Get Hubspot contact information                                            | <b>(</b>   | Execute remote action |                       |
| Link a Jira issue with the corresponding release ticket                    | <b>(2)</b> | Execute remote action |                       |
| Link issue to issue mentioned in its description                           | <b>(</b>   | Execute remote action | findPattern() first() |
| Notify the reporter of an issue about its status by a Telegram message     | <b>(2)</b> | Execute remote action |                       |
| Read the information from a Trello card                                    | <b>(b)</b> | Execute remote action |                       |
| Retrieve the assets of an issue in Jira cloud                              | <b>(2)</b> | Execute remote action |                       |
| Set the assignee of an external issue same as the transitioned issue       | <b>(</b>   | Execute remote action |                       |
| Set User Picker field with users from group                                | (Q)        | Execute remote action |                       |
| Transition an external Jira ticket based on the linked internal one        | (Q)        | Execute remote action |                       |
| Translate the description                                                  | (ģ)        | Execute remote action | findReplaceAll()      |

If you still have questions, feel free to refer to our support team.